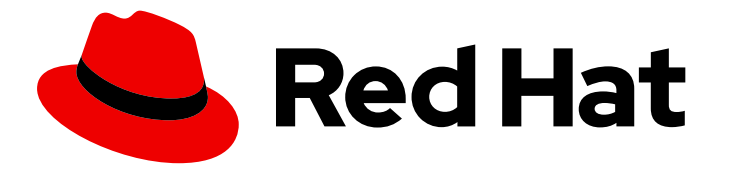

# Red Hat Decision Manager 7.6

# Integrating Red Hat Fuse with Red Hat Decision Manager

Last Updated: 2021-02-22

Red Hat Customer Content Services brms-docs@redhat.com

### Legal Notice

Copyright © 2021 Red Hat, Inc.

The text of and illustrations in this document are licensed by Red Hat under a Creative Commons Attribution–Share Alike 3.0 Unported license ("CC-BY-SA"). An explanation of CC-BY-SA is available at

http://creativecommons.org/licenses/by-sa/3.0/

. In accordance with CC-BY-SA, if you distribute this document or an adaptation of it, you must provide the URL for the original version.

Red Hat, as the licensor of this document, waives the right to enforce, and agrees not to assert, Section 4d of CC-BY-SA to the fullest extent permitted by applicable law.

Red Hat, Red Hat Enterprise Linux, the Shadowman logo, the Red Hat logo, JBoss, OpenShift, Fedora, the Infinity logo, and RHCE are trademarks of Red Hat, Inc., registered in the United States and other countries.

Linux ® is the registered trademark of Linus Torvalds in the United States and other countries.

Java ® is a registered trademark of Oracle and/or its affiliates.

XFS ® is a trademark of Silicon Graphics International Corp. or its subsidiaries in the United States and/or other countries.

MySQL<sup>®</sup> is a registered trademark of MySQL AB in the United States, the European Union and other countries.

Node.js ® is an official trademark of Joyent. Red Hat is not formally related to or endorsed by the official Joyent Node.js open source or commercial project.

The OpenStack ® Word Mark and OpenStack logo are either registered trademarks/service marks or trademarks/service marks of the OpenStack Foundation, in the United States and other countries and are used with the OpenStack Foundation's permission. We are not affiliated with, endorsed or sponsored by the OpenStack Foundation, or the OpenStack community.

All other trademarks are the property of their respective owners.

### Abstract

This document describes how to integrate Red Hat Decision Manager 7.6 with Red Hat Fuse on Apache Karaf and Red Hat JBoss Enterprise Application Platform.

## **Table of Contents**

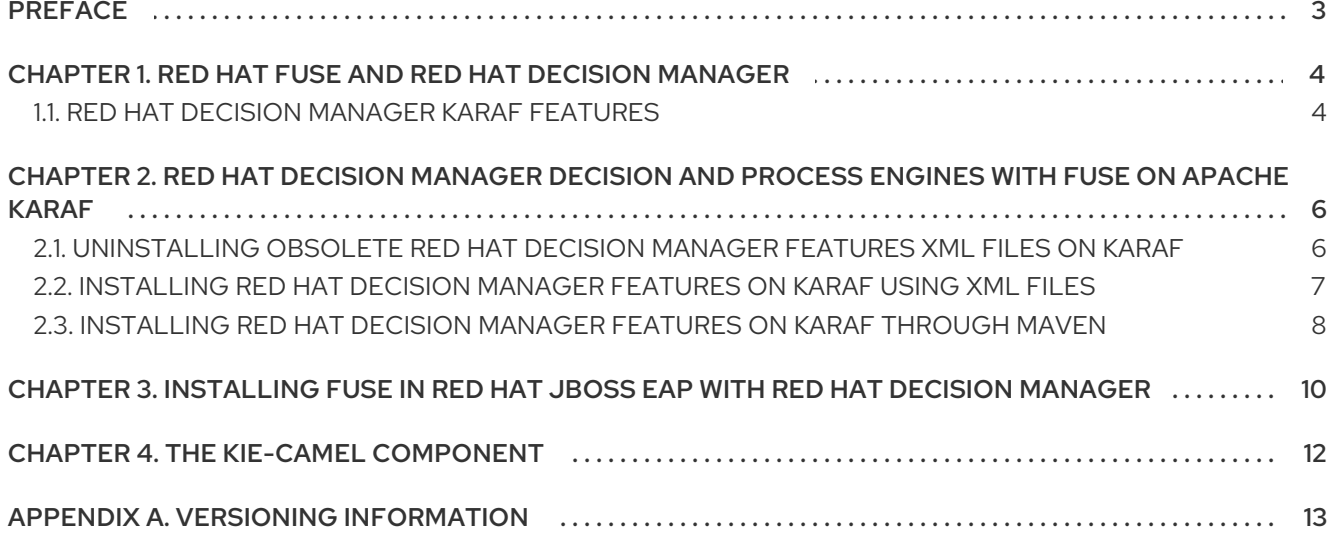

# PREFACE

<span id="page-6-0"></span>As a system administrator, you can integrate Red Hat Decision Manager with Red Hat Fuse on Apache Karaf and Red Hat JBoss Enterprise Application Platform to facilitate communication between integrated services.

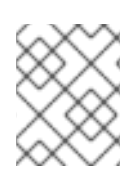

### **NOTE**

Red Hat Decision Manager does not support integration with Red Hat Fuse on Spring Boot.

# <span id="page-7-0"></span>CHAPTER 1. RED HAT FUSE AND RED HAT DECISION MANAGER

Red Hat Fuse is a distributed, cloud-native integration platform that is part of an agile integration solution. Its distributed approach enables teams to deploy integrated services where required. Fuse has the flexibility to service diverse users, including integration experts, application developers, and business users, each with their own choice of deployment, architecture, and tooling. The API-centric, containerbased architecture decouples services so they can be created, extended, and deployed independently. The result is an integration solution that supports collaboration across the enterprise.

Red Hat Decision Manager is an open source decision management platform that combines business rules management, complex event processing, Decision Model & Notation (DMN) execution, and Red Hat Business Optimizer for solving planning problems. It automates business decisions and makes that logic available to the entire business.

Business assets such as rules, decision tables, and DMN models are organized in projects and stored in the Business Central repository. This ensures consistency, transparency, and the ability to audit across the business. Business users can modify business logic without requiring assistance from IT personnel.

You can install Red Hat Fuse on the Apache Karaf container platform or Red Hat JBoss Enterprise Application Platform and then install and configure Red Hat Decision Manager in that container.

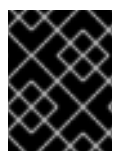

### IMPORTANT

For the version of Red Hat Fuse that Red Hat Decision Manager 7.6 supports, see Red Hat Process Automation Manager 7 Supported [Configurations.](https://access.redhat.com/articles/3405381)

## <span id="page-7-1"></span>1.1. RED HAT DECISION MANAGER KARAF FEATURES

The following table lists Red Hat Decision Manager Karaf features.

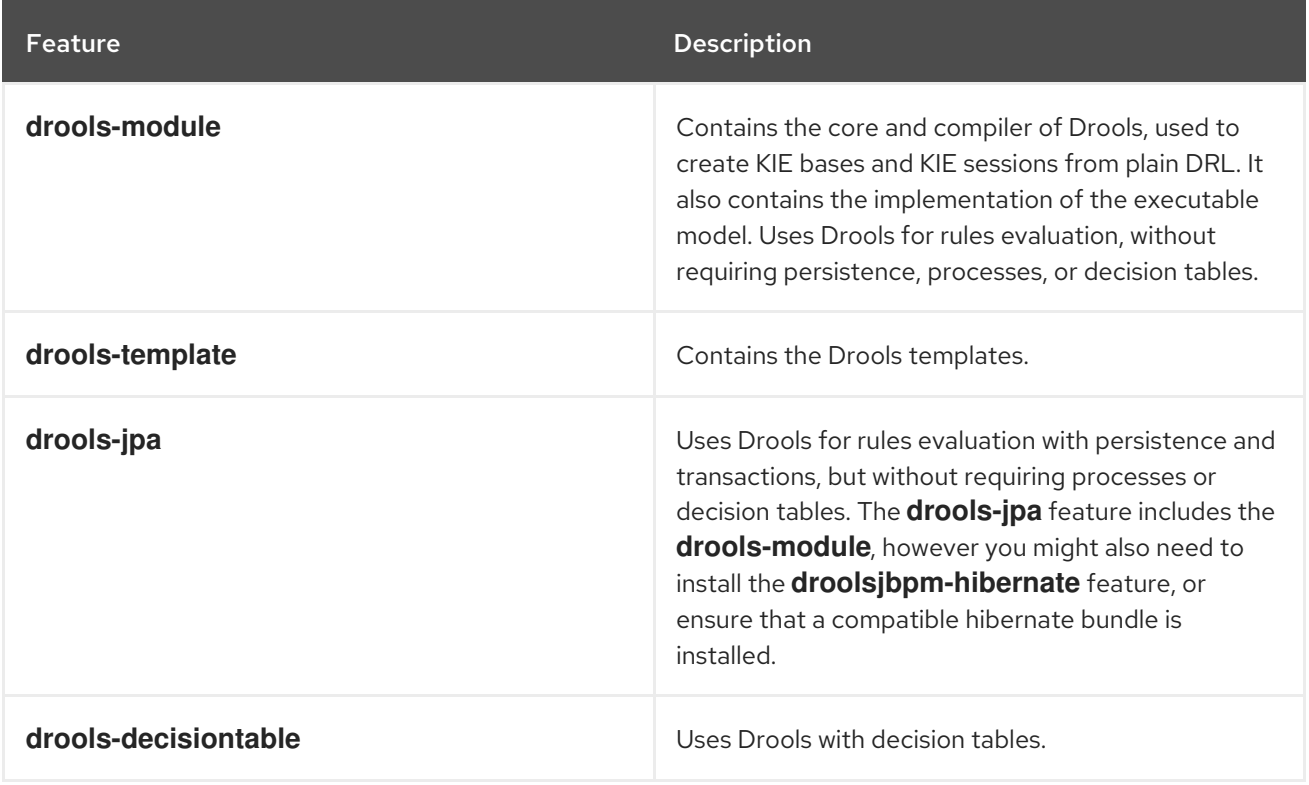

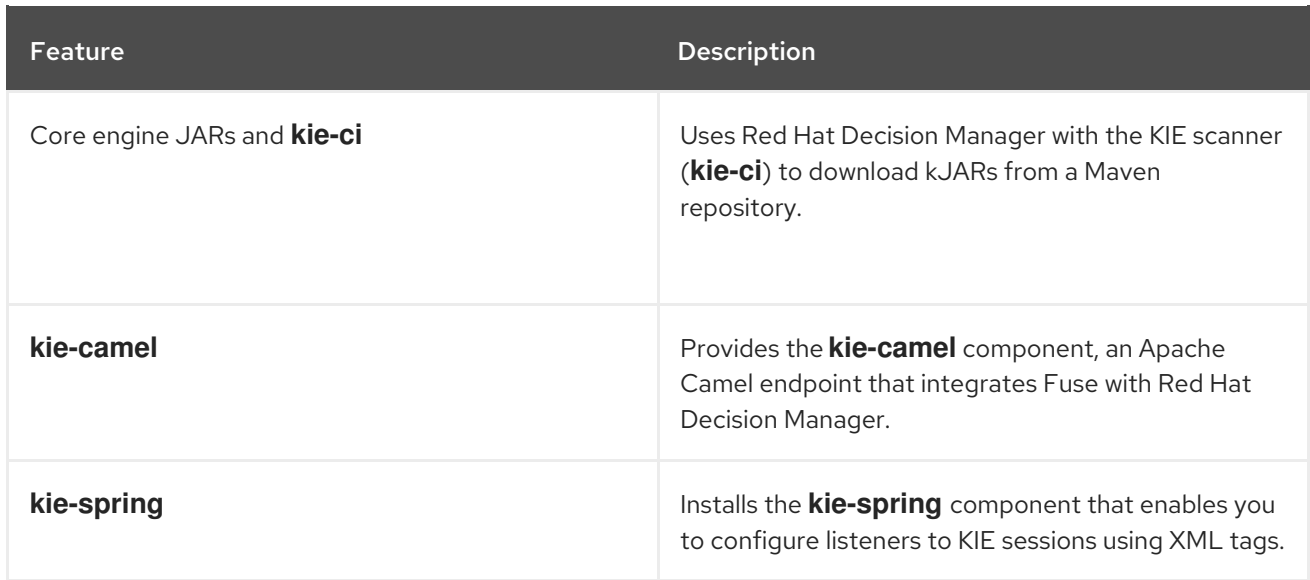

# <span id="page-9-0"></span>CHAPTER 2. RED HAT DECISION MANAGER DECISION AND PROCESS ENGINES WITH FUSE ON APACHE KARAF

Apache Karaf is a standalone open-source runtime environment. It is based on the OSGi standard from the OSGi Alliance. Karaf provides support for modularisation through OSGi bundles with sophisticated class-loading support. You can deploy multiple versions of a dependency side by side in a Karaf container. You can use hot code swapping to upgrade or replace a module without shutting down the container.

Red Hat Decision Manager integration with Fuse on Karaf is provided through Karaf features. You can install individual components of Red Hat Decision Manager for Fuse on Karaf using these features.

Features files are XML files that specify which OSGI bundles are installed for a particular feature. The following features XML files facilitate Red Hat Decision Manager and Fuse on Karaf integration:

- **rhba-features-<FUSE-VERSION>-features.xml** This file is part of Fuse installed in Karaf where **<FUSE-VERSION>** is the version of Fuse. This file is stored in the Karaf system repository, in the **system/org/jboss/fuse/features/rhbafeatures** directory. This file contains prerequisites for installing Red Hat Decision Manager features.
- **kie-karaf-features-7.30.0.Final-redhat-00003-features-fuse.xml**

This file is part of Red Hat Decision Manager and provides Red Hat Decision Manager features, which define the OSGi features that can be deployed into Red Hat Fuse. OSGi users can install features from this file to install Red Hat Decision Manager into Fuse and use it in their applications. You can find this features file in the online and offline Maven repository that is distributed with Red Hat Decision Manager. The group ID, artifact ID, and version (GAV) identifier of this file is **org.kie:kie-karaf-features:7.30.0.Final-redhat-00003**.

### <span id="page-9-1"></span>2.1. UNINSTALLING OBSOLETE RED HAT DECISION MANAGER FEATURES XML FILES ON KARAF

If your installation contains older versions of the Red Hat Decision Manager features XML files (for example, **kie-karaf-features-<VERSION>-features.xml**), you must remove these files and all associated files before installing the most recent features XML files.

#### **Prerequisites**

Obsolete features XML files exist in your Apache Karaf installation.

#### Procedure

- 1. Enter the following commands to determine whether your installation contains obsolete Red Hat Decision Manager features XML files:
	- \$ JBossFuse:karaf@root> feature:repo-list \$ JBossFuse:karaf@root> feature:list
- 2. Enter the following command, where **<FUSE\_HOME>** is the Fuse installation directory, to start the Red Hat Fuse console:

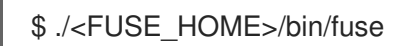

<span id="page-10-1"></span>3. Enter the following command, where **<FEATURE\_NAME>** is the name of the feature that you want to uninstall, to uninstall features or applications that use obsolete features XML files:

JBossFuse:karaf@root> features:uninstall <FEATURE\_NAME>

The following example shows how to remove features:

JBossFuse:karaf@root> features:uninstall drools-module JBossFuse:karaf@root> features:uninstall jbpm JBossFuse:karaf@root> features:uninstall kie-ci

4. Search Karaf home for references to bundles that use **drools**, **kie**, or **jbpm**. The following example shows how to use **grep** to search for these components:

karaf@root> list -t 0 -s | grep drools karaf@root> list -t 0 -s | grep kie karaf@root> list -t 0 -s | grep jbpm

The example shows output from these commands:

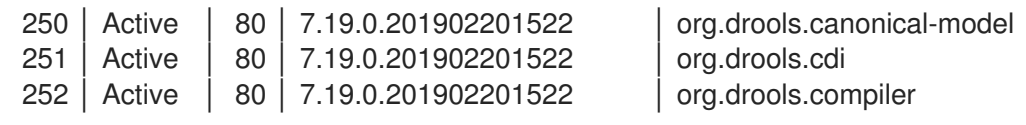

5. Enter the following command, where **BUNDLE\_ID** is a bundle ID returned in the search, to remove the bundles found in the previous step:

karaf@root> osgi:uninstall BUNDLE\_ID

6. Enter the following command to remove the obsolete **drools-karaf-features** URL:

karaf@root> features:removeurl mvn:org.kie/kie-karaf-features/VERSION.Final-redhat-VERSION/xml/features

7. Restart Fuse.

### <span id="page-10-0"></span>2.2. INSTALLING RED HAT DECISION MANAGER FEATURES ON KARAF USING XML FILES

Install Red Hat Decision Manager features on Karaf to create a dynamic runtime environment for your Red Hat Decision Manager processes.

#### **Prerequisites**

- A Red Hat Fuse installation in an Apache Karaf container is available. For information about installing Fuse in Apache Karaf, see *Installing Red Hat Fuse on the Apache Karaf [container](https://access.redhat.com/documentation/en-us/red_hat_fuse/7.3/html/installing_on_apache_karaf/index)* .
- You have removed any obsolete Red Hat Decision Manager features XML files as described in Section 2.1, ["Uninstalling](#page-10-1) obsolete Red Hat Decision Manager features XML files on Karaf" .

#### Procedure

To install Red Hat Decision Manager features, enter the following command:

\$ JBossFuse:karaf@root> feature:install <FEATURE\_NAME>

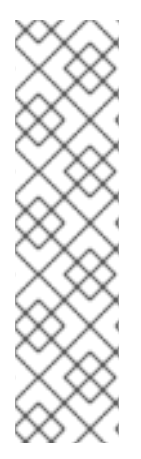

#### **NOTE**

Use **org.drools.osgi.spring.OsgiKModuleBeanFactoryPostProcessor** instead of **org.kie.spring.KModuleBeanFactoryPostProcessor** to postprocess KIE elements in an OSGi environment.

Do not install the **drools-module** feature before the **kie-spring** feature. If you do, the **drools-compiler** bundle will not detect packages exported by **kie-spring**.

If you install the features in the incorrect order, run **osgi:refresh droolscompiler\_bundle\_ID** to force the **drools-compiler** to rebuild its **Import-Package** metadata.

In this command, **[<FEATURE\\_NAME>](#page-7-1)** is one of the features listed in Section 1.1, "Red Hat Decision Manager Karaf features".

### <span id="page-11-0"></span>2.3. INSTALLING RED HAT DECISION MANAGER FEATURES ON KARAF THROUGH MAVEN

Install Red Hat Decision Manager with Fuse on Apache Karaf to deploy integrated services where required.

#### **Prerequisites**

- A Red Hat Fuse 7.3 or 7.4 on Apache Karaf installation exists. For installation instructions, see *Installing Red Hat Fuse on the Apache Karaf [container](https://access.redhat.com/documentation/en-us/red_hat_fuse/7.2/html-single/installing_on_apache_karaf/)* .
- Any obsolete features XML files have been removed, as described in Section 2.1, ["Uninstalling](#page-10-1) obsolete Red Hat Decision Manager features XML files on Karaf".

#### Procedure

- 1. To configure the Maven repository, open the **FUSE\_HOME/etc/org.ops4j.pax.url.mvn.cfg** file in a text editor.
- 2. Make sure that the **https://maven.repository.redhat.com/ga/** repository is present in the **org.ops4j.pax.url.mvn.repositories** variable and add it if necessary.

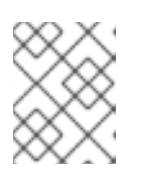

#### **NOTE**

Entries are separated by a comma, space, and backslash (, \). The backslash forces a new line.

3. To start Fuse, enter the following command, where **FUSE\_HOME** is the Fuse installation directory:

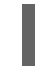

./FUSE\_HOME/bin/fuse

4. To add a reference to the features file that contains installation prerequisites, enter the following command, where **<FUSE\_VERSION** is the version of Fuse that you are installing:

\$ feature:repo-add mvn:org.jboss.fuse.features/rhba-features/<FUSE-VERSION>/xml/features

5. Enter the following command to add a reference to the Red Hat Decision Manager features XML file:

\$ JBossFuse:karaf@root> features:addurl mvn:org.kie/kie-karaffeatures/VERSION/xml/features-fuse

To see the current **[drools-karaf-features](https://access.redhat.com/articles/3405381#supported_comps)** version, see the Red Hat Process Automation Manager 7 Supported Configurations page.

6. Enter the following command to install a feature provided by Red Hat Decision Manager features XML file. In this command, **<FEATURE\_NAME>** is one of the features listed in Section 1.1, "Red Hat Decision Manager Karaf [features"](#page-7-1) .

JBossFuse:karaf@root> features:install <FEATURE\_NAME>

7. Enter the following command to verify the installation:

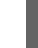

\$ JBossFuse:karaf@root>feature:list

Successfully installed features have the status **started**.

# <span id="page-13-0"></span>CHAPTER 3. INSTALLING FUSE IN RED HAT JBOSS EAP WITH RED HAT DECISION MANAGER

Install Fuse in Red Hat JBoss EAP with Red Hat Decision Manager to deploy integrated services where required.

#### **Prerequisites**

A Red Hat Decision Manager installation on Red Hat JBoss Enterprise Application Platform 7.2 is available. For installation [instructions,](https://access.redhat.com/documentation/en-us/red_hat_decision_manager/7.6/html-single/installing_and_configuring_red_hat_decision_manager_on_red_hat_jboss_eap_7.2) see *Installing and configuring Red Hat Decision Manager on Red Hat JBoss EAP 7.2*.

#### Procedure

- 1. Install Red Hat Fuse in the Red Hat JBoss Enterprise Application Platform 7.2 container where you installed Red Hat Decision Manager. For installation [instructions,](https://access.redhat.com/documentation/en-us/red_hat_fuse/7.3/html-single/installing_on_jboss_eap/index) see the *Install Fuse 7.3 on JBoss EAP 7.2*.
- 2. Open the **pom.xml** file in the Fuse home directory in a text editor.
- 3. Create the integration project with a dependency on the **kie-camel** component by editing the **pom.xml** file as shown in the following example:

```
<dependency>
 <groupId>org.apache.camel</groupId>
 <artifactId>camel-core</artifactId>
 <scope>provided</scope>
</dependency>
<dependency>
 <groupId>org.kie</groupId>
 <artifactId>kie-api</artifactId>
</dependency>
<dependency>
 <groupId>org.kie</groupId>
 <artifactId>kie-ci</artifactId>
 <exclusions>
  <exclusion>
    <groupId>aopalliance</groupId>
    <artifactId>aopalliance</artifactId>
  </exclusion>
 </exclusions>
</dependency>
<dependency>
 <groupId>org.kie.server</groupId>
 <artifactId>kie-server-api</artifactId>
 <exclusions>
  <exclusion>
    <groupId>org.jboss.spec.javax.xml.bind</groupId>
    <artifactId>jboss-jaxb-api_2.3_spec</artifactId>
  </exclusion>
  <exclusion>
    <groupId>javax.activation</groupId>
    <artifactId>activation</artifactId>
  </exclusion>
 </exclusions>
```
</dependency> <dependency> <groupId>org.jbpm</groupId> <artifactId>jbpm-bpmn2</artifactId> </dependency> <dependency> <groupId>org.kie</groupId> <artifactId>kie-camel</artifactId> <exclusions> <exclusion> <groupId>org.apache.cxf</groupId> <artifactId>cxf-core</artifactId> </exclusion> <exclusion> <groupId>org.apache.camel</groupId> <artifactId>camel-cxf</artifactId> </exclusion> <exclusion> <groupId>org.apache.camel</groupId> <artifactId>camel-cxf-transport</artifactId> </exclusion> <exclusion> <groupId>com.thoughtworks.xstream</groupId> <artifactId>xstream</artifactId>  $\epsilon$ /exclusion $\epsilon$ </exclusions> </dependency> <dependency> <groupId>org.kie.server</groupId> <artifactId>kie-server-client</artifactId> <exclusions> <exclusion> <groupId>org.jboss.spec.javax.ws.rs</groupId> <artifactId>jboss-jaxrs-api\_2.0\_spec</artifactId> </exclusion> </exclusions> </dependency>

# CHAPTER 4. THE **KIE-CAMEL** COMPONENT

<span id="page-15-0"></span>The **kie-camel** component is an Apache Camel endpoint provided by Red Hat Fuse that integrates Fuse with Red Hat Decision Manager. It enables you to specify a Red Hat Decision Manager module by using a Maven group ID, artifact ID, and version (GAV) identifier which you can pull into the route and execute. It also enables you to specify portions of the message body as facts.You can use the **kie-camel** component with embedded engines or with Decision Server.

#### Embedded engines

In this scenario, KIE engines run in the same container as the Fuse integration project and you can communicate with engines using KIE commands. To create the Camel producer, use the following URI:

kie-local:kie-session-name?action=execute

For example, enter the following command to initialize a Camel route in Spring:

<from uri="direct:runCommand" /> <to uri="kie-local:kie-session1?action=execute"/>

#### Decision Server

In this scenario, the **kie-camel** component connects to Decision Server using the Decision Server REST API. This enables users to communicate with the Decision Server using the Decision Server API. To create a producer, use the following URI:

kie:http://username:password@kie-server-url`

For example, enter the following command to initialize a Camel route in Spring:

<from uri="direct:runCommand" /> <to uri="kie:http://user:psswd@localhost:8080/kie-server-services/services/rest/server"/>

The message has the following headers:

#### Table 4.1. Message headers and descriptions

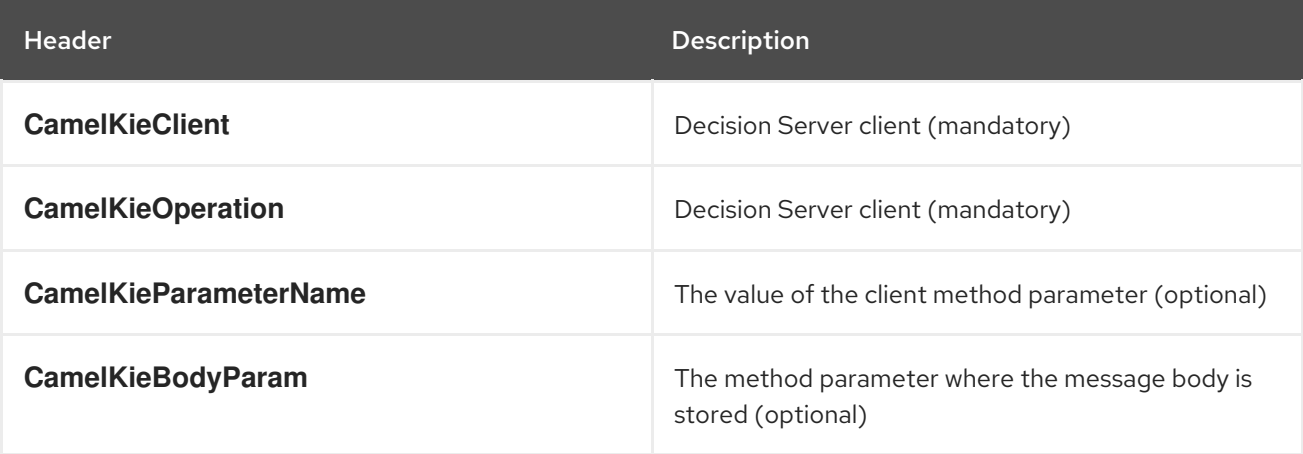

## APPENDIX A. VERSIONING INFORMATION

<span id="page-16-0"></span>Documentation last updated on Monday, December 21, 2020.